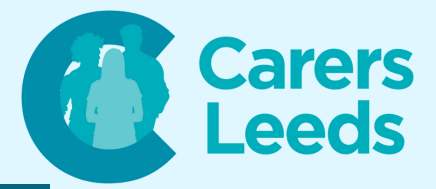

## **How to: Download an App**

**Apps are the little icons you see on your iPad, tablet, or phone. They are programmes that serve different purposes and you can download them via the App Store or Google Play Store. Some examples of app categories are: social media, health, entertainment, puzzles, and games. Some examples of apps are: Facebook, Google, and Zoom!**

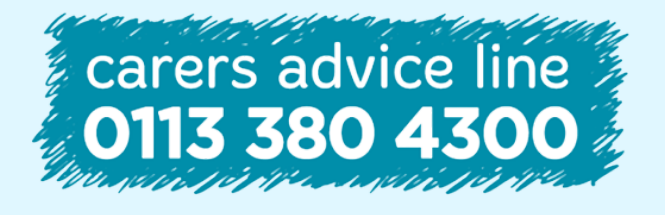

**Tel Email** 0113 246 8338 advice@carersleeds.org.uk **6-8 The Headrow, Leeds, LS1 6PT**

**Website Twitter Facebook**

carersleeds.org.uk @CarersLeeds Carers Leeds

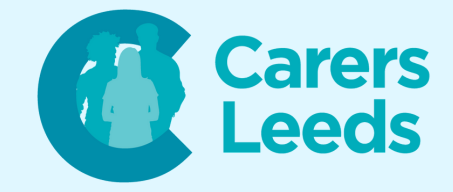

- **Ensure your iPhone or iPad has it's internet switched on and you know your Apple ID and password**
- **Unlock your device**
- **Tap on the 'App Store' icon on your home screen - this is the blue icon with a white 'A' made of pencils**
- **Tap on the 'Search' icon on the menu at the bottom of the screen (the magnifying glass)**
- **Tap in the search bar at the top of the screen - this will bring the keyboard up on your device**
- **Type the name of the app you would like to download - this can be a specific app (such as 'Facebook') or can be a category (such as 'Puzzles')**

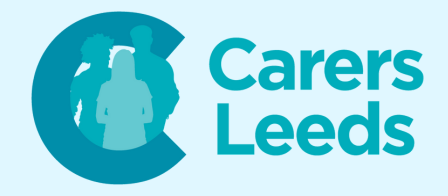

- **Tap the blue 'Search' button on your keyboard**
- **Browse the search results until you find the app you want to download if you're unsure you are downloading the correct app, you can check by:**
	- **Looking for the developer name (just below the app's title)**
	- **Double checking the app icon and name**
	- **Reading the app description**
	- **Reading the reviews**
- **To download the app, tap the 'Get' button**
- **Sometimes, your device will ask you to enter your Apple ID password or use Face ID/Touch ID (to verify it is you downloading the app)**

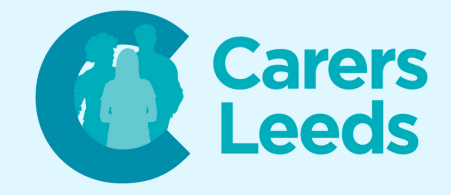

- **The app should begin to download and will appear on your home screen once the download is complete**
- **Tap on the app's icon to open it and enjoy using your new app!**

**Congratulations!**

**You have now successfully download an app to your device.**

**Remember, take your time to explore the app and just ask if you need any additional assistance!**